## **タブレットドリルの入り方 tomoLinksにログイン**

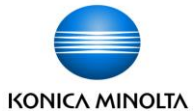

## 子どものアカウントでtomoLinksにログインします。

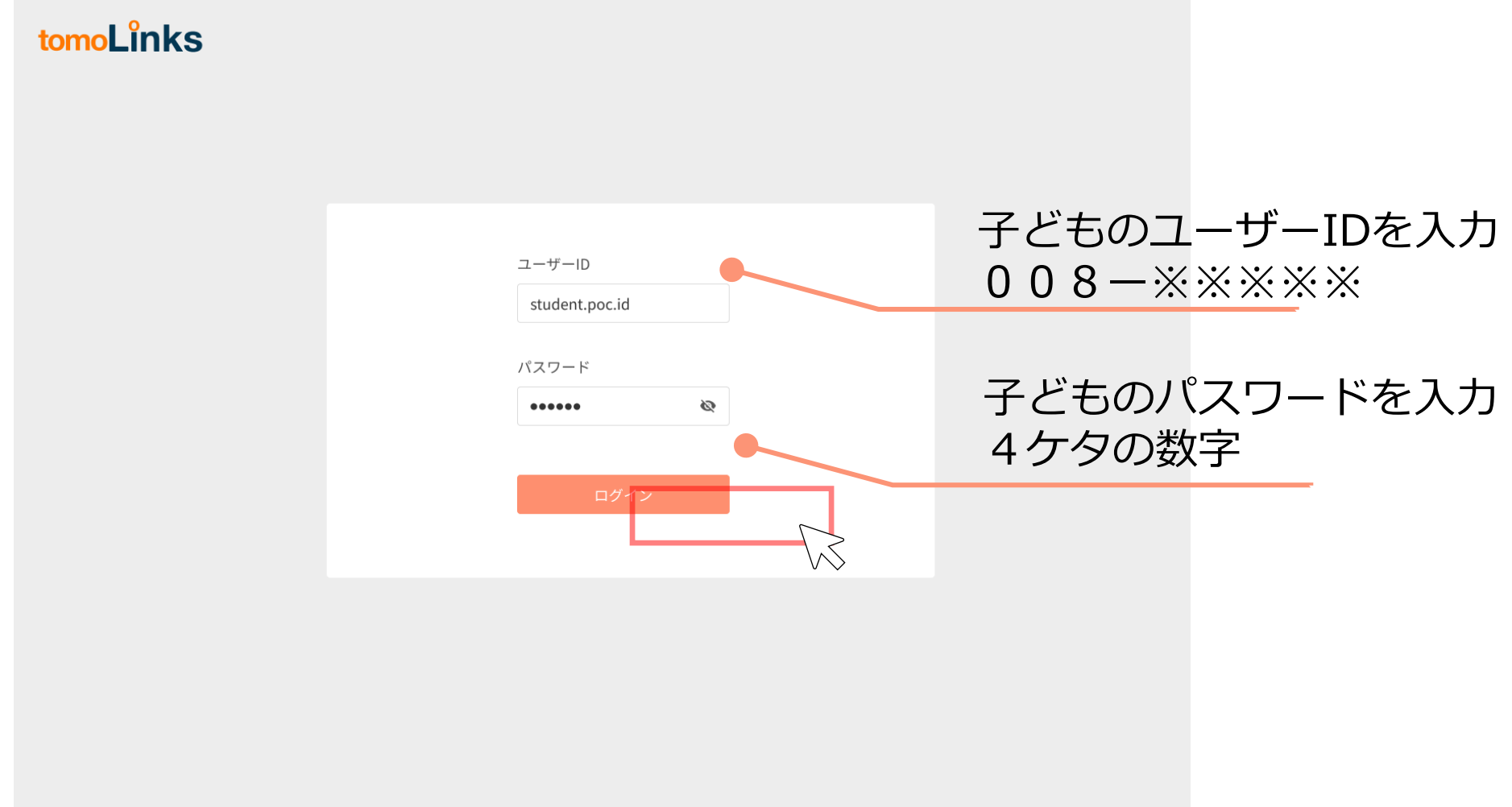

@2011-2021 Konica Minolta, Inc.

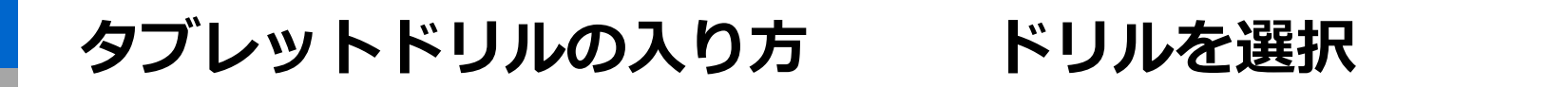

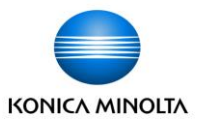

tomoLinksトップ画面から「ドリル」ボタンを押してタブレットドリルを開きます。

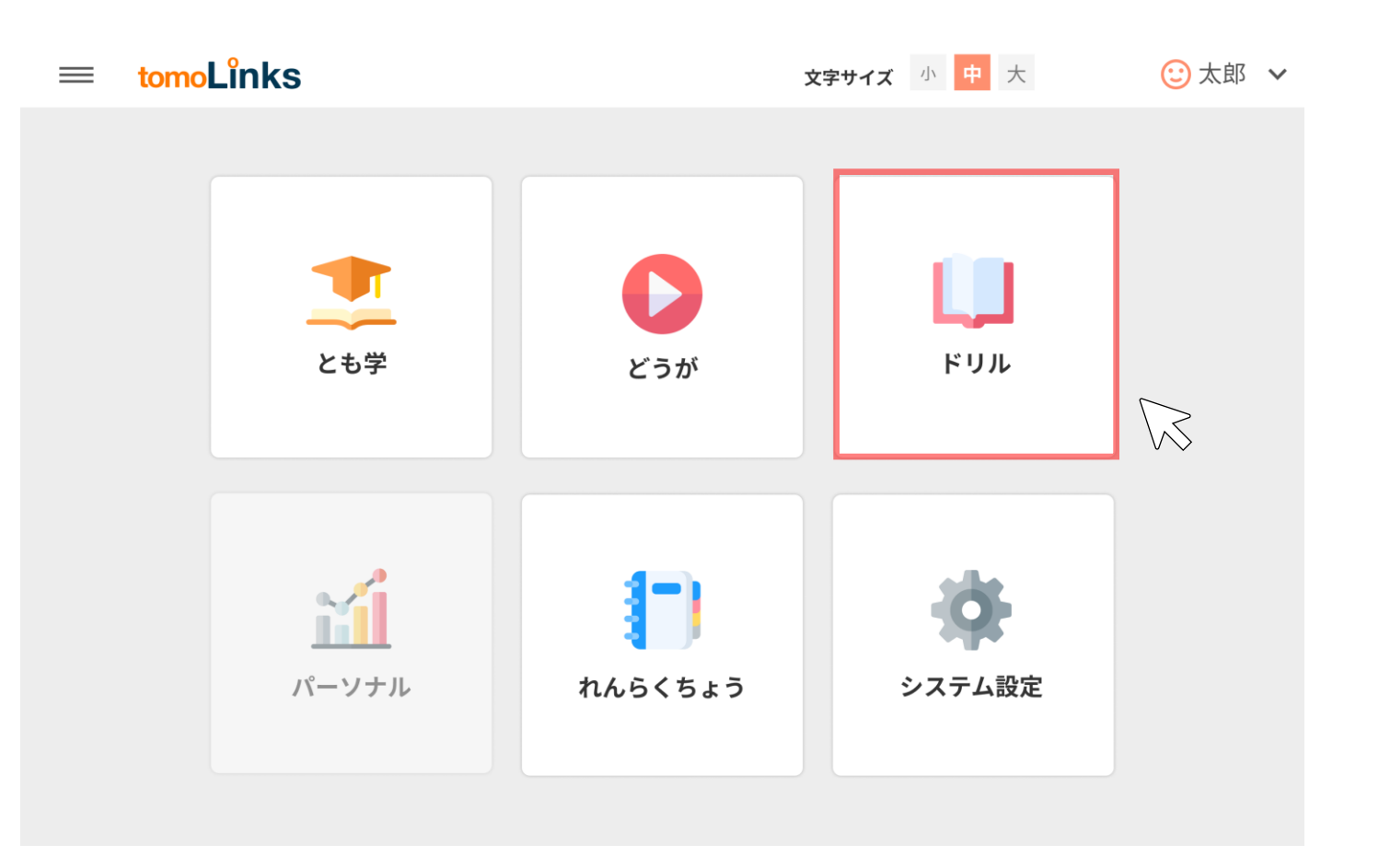

## **タブレットドリルの入り方 タブレットドリルのログイン**

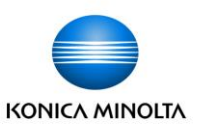

- 団体コード、ID、パスワードを画面のキーボードにタッチして入力してください。
- ログインの上の□に✓を入れると、団体コード・IDの入力は次回から省力できます。

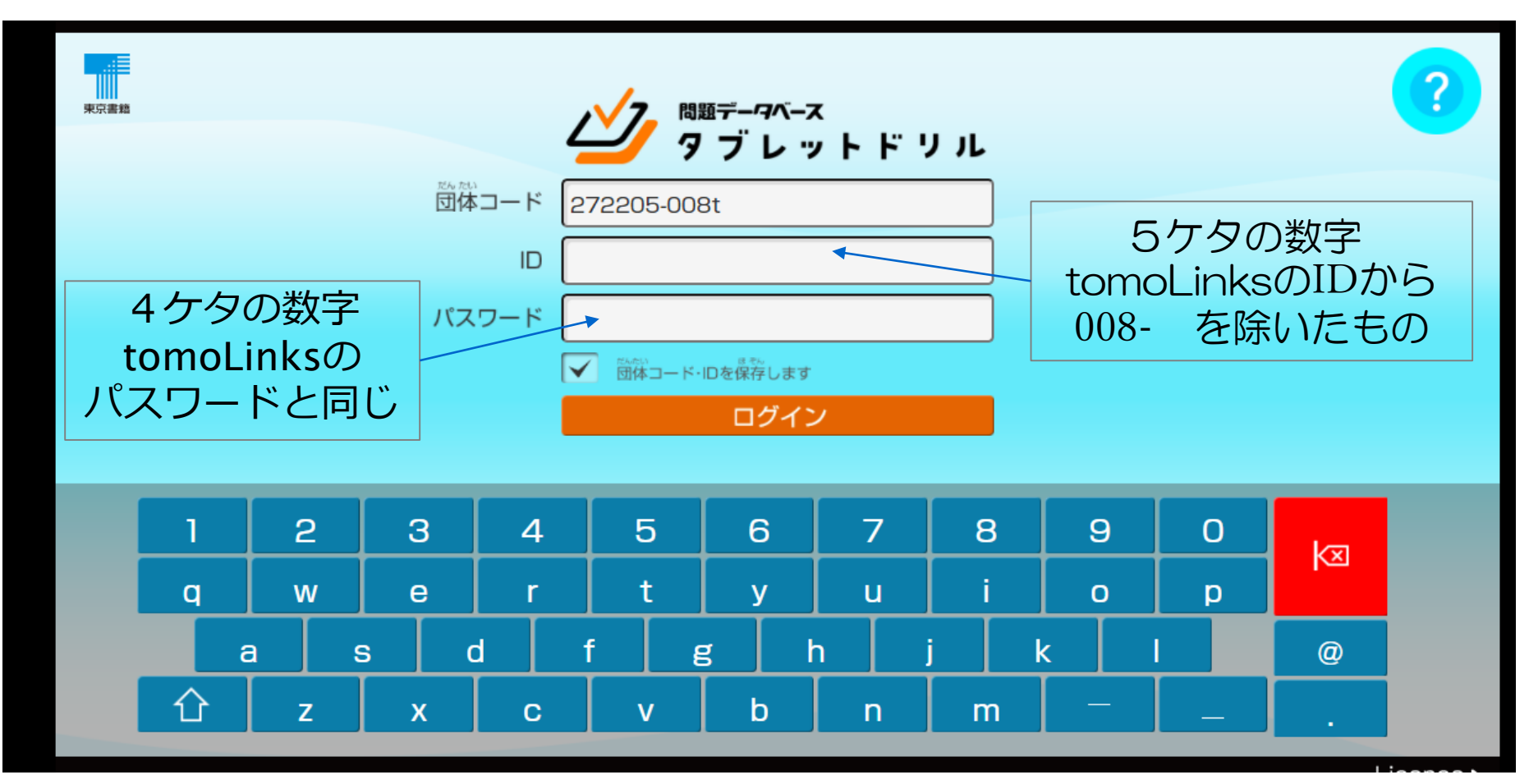